## Pri uvozu prometa zalog z Excel predlogo lahko vnesemo tudi naziv artikla

Zadnja sprememba 19/10/2022 12:26 pm CEST

V predlogo Excel datoteke za uvoz prometa (prejema oziroma izdaje) zalog smo dodali stolpec **Naziv artikla.** Če je naziv artikla v Excel datoteki izpolnjen, ga program prepiše na vrstico prometa zalog. Če pa naziv artikla ni vpisan, program prepiše naziv iz [šifranta](http://help.minimax.si/help/sifrant-artikli) artikli.

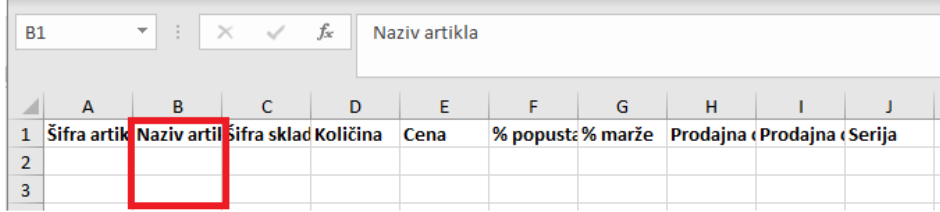

Predlogo za uvoz prometa zalog pripravimo v meniju **Poslovanje > Zaloge.** Pri vnosu prometa prejema ali izdaje kliknemo na ikono za **Uvoz vrstic** in izberemo **Pripravi predlogo**.

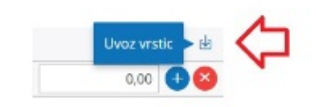

Program odpre Excel datoteko, ki jo napolnimo s podatki. **Vsebine in zaporedja stolpcev ne smemo spreminjati**. Podatke lahko v polja prilepimo iz drugih datotek ali pa jih vnesemo sami.

Datoteko napolnjeno s podatki shranimo na svoj računalnik in jo na istem mestu uvozimo, le da izberemo možnost **Uvoz datoteke.** Program pripravi osnutek prometa v zalogah, ki ga lahko urejamo in potrdimo.

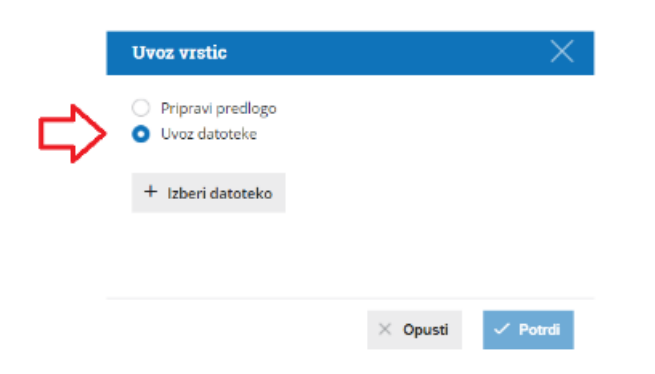

Več o uvozu vrstic prejema na zalogo preberite [tukaj](http://help.minimax.si/help/prejem-navodila-za-uvoz-vrstic-prometa-zalog-v-minimax-excel).

## $\,\,\displaystyle\otimes\,$ minimax

Več o uvozu vrstic izdaje iz zalog preberite [tukaj](http://help.minimax.si/help/izdaja-navodila-za-uvoz-vrstic-prometa-zalog-v-minimax-excel).